## **BAB III**

#### **METODELOGI PENELITIAN**

#### **3.1 Alat dan Bahan Penelitian yang Digunakan**

Alat dan bahan yang digunakan dalam penelitian ini adalah sebagai berikut:

#### **3.1.1 Alat Penelitian**

Pada penelitian ini penulis menggunakan alat dan bahan sebagai pendukung perancangan aplikasi pengenalan wajah untuk mengetahui keaslian mahasiswa dalam mengikuti ujian. Adapun kebutuhan spesifikasi perangkat keras untuk perancangan pada penelitian ini adalah:

#### **3.1.1.1 Spesifikasi Kebutuhan** *Hardware*

Untuk dapat menjalankan aplikasi dengan baik, tentunya struktur dari perangkat keras (*hardware)* haruslah memenuhi spesifikasi kebutuhan aplikasi yang dibutuhkan, adapun kebutuhan aplikasi terhadap struktur komputer adalah:

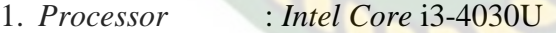

- 2. Ram : 8,00 GB
- 3. *Hardisk* : 500 GB
- 4. *Sysitem Type* : 64-bit *Operating Syatem*

## **3.1.1.2 Spesifikasi Kebutuhan** *Software*

Perangkat lunak (*software*) yang digunakan dalam pembuatan sistem pengenalan wajah mahasiswa adalah:

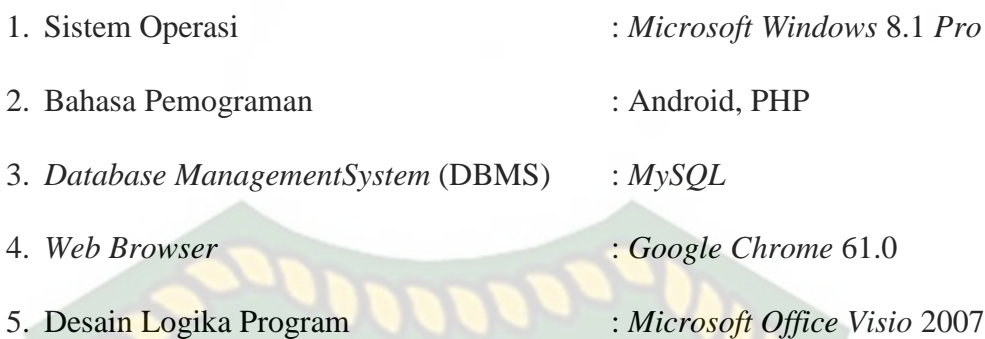

# **3.1.2 Bahan Penelitian**

## **3.1.2.1 Jenis Data Penelitian**

Adapun jenis data yang digunakan dalam penelitian ini adalah data primeryang dikumpulkan melalui observasi yang melibatkan mahasiswa kampus UIR yang berada di daerah Pekanbaru untuk mencari data mengenai sample foto mahasiswa jurusan teknik informatika agar nantinya dapat dijadikan data training, sehingga didapat data-data sebagai berikut :

**IERSITAS ISLAMA** 

- 1. Data mahasiswa berserta foto terbarunya.
- 2. Data lengkap mahasiswa.

## **3.1.2.2 Teknik Pengumpulan Data**

Adapun teknik pengumpulan data yang diperlukan dalam pengenalan mahasiswa diperoleh dari wawancara dan studi pustaka.

- 1. Wawancara dilakukan untuk mengumpulkan informasi yang akan berguna dalam memperoleh data mahasiswa. Wawancara dilakukan pada bagian akademik prodi Teknik Informatika.
- 2. Studi pustaka, mencari referensi-referensi ke pustaka sebagai pedoman penelitian yang penulis lakukan baik berupa buku maupun literatur yang berhubungan dengan penelitian.

#### **3.2 Metodologi Penelitian**

Pada saat ujian berlangsung pengawas tidak akan mengenali apakah mahasiswa tersebut benar atau joki ujian.Saat ujian berlangsung pengawas hanya mambagikan kertas ujian kemudian mahasiswa melakukan pengisian terhadap lembar jawaban. Tidak akan diketahui bahwa mahasiswa yang melakukan ujian benar adanya atau hanya joki mahasiswa. Adapun uraian langkah-langkah proses pengolahan citra sebagai berikut :

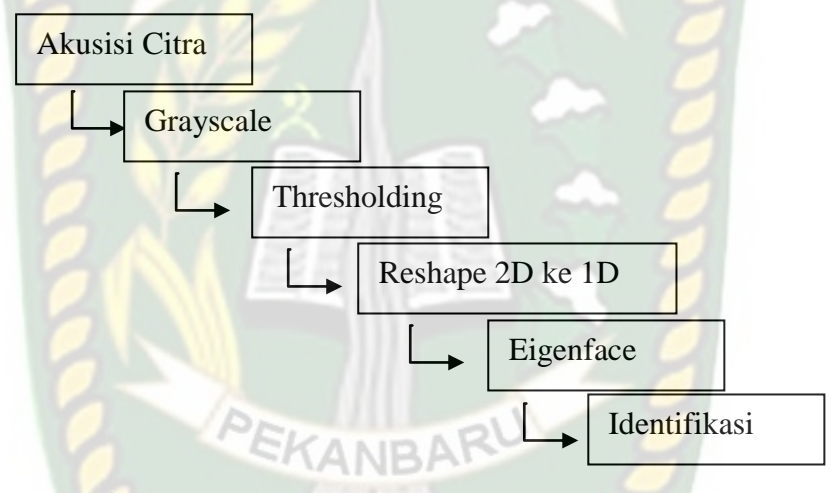

**Gambar 3.1** Langkah proses pengolahan citra

#### **3.2.1 Akuisisi Citra**

Pada tahap ini sistem menerima inputan data berupa file gambar (gambar digital yang diambil adalah gambar wajah). Data gambar tersebut nantinya akan diproses lebih lanjut pada tahap merubah citra (gambar) warna ke citra *grayscale*. Ilustrasi gambar yang akan digunakan misalnya sebagai berikut ini :

**Gambar 3.2** Ilustrasi foto wajah mahasiswa

Hasil dari citra warna diatas akan disajikan dalam contoh pembacaan RGB di bawah ini. Citra RGB dibwah merupakan contoh pembacaan dari citra warna yang ditunjukan pada gambar 3.2. berikut ini hasil citra warna :

| $R = 10$  | $R=10$    | $R = 20$  |  |  |
|-----------|-----------|-----------|--|--|
| $G=12$    | $G=43$    | $G=12$    |  |  |
| $B = 120$ | $B=120$   | $B = 120$ |  |  |
| $R = 30$  | $R=10$    | $R=30$    |  |  |
| $G=14$    | $G=12$    | $G=12$    |  |  |
| $B=17$    | $B=120$   | $B=70$    |  |  |
|           |           |           |  |  |
| $R = 30$  | $R=10$    | $R = 30$  |  |  |
| $G=12$    | $G=12$    | $G=42$    |  |  |
| $B=80$    | $B = 120$ | $B=30$    |  |  |
|           |           |           |  |  |

**Gambar 3.3** Matriks Nilai Citra Warna

#### **3.2.2 Citra** *Grayscale*

Pada tahap ini sistem melakukan proses merubah citra warna menjadi citra *grayscale* (gradasi abu-abu). Ukuran pixel yang digunakan dalam contoh berikut adalah ukuran 3x3. Maka untuk akan didapakan ukuran matrik citra N x (H x W) pixel dengan N adalah jumlah citra referensi. Maka hasilnya 3 x (3x3) adalah 3x9. Berikut contoh matriks nilai 3 x 9 pada citra referensi dan citra baru.

| $R=10$   | $R=10$   | $R = 20$ |  |
|----------|----------|----------|--|
| $G=12$   | $G=43$   | $G=12$   |  |
| $B=120$  | $B=120$  | $B=120$  |  |
| $R = 30$ | $R=10$   | $R = 30$ |  |
| $G=14$   | $G=12$   | $G=12$   |  |
| $B=17$   | $B=120$  | $B=70$   |  |
| $R = 30$ | $R=10$   | $R = 30$ |  |
| $G=12$   | $G=12$   | $G=42$   |  |
| $B=80$   | $B=120$  | $B=30$   |  |
| $R = 90$ | $R = 43$ | $R = 45$ |  |
| $G=25$   | $G=56$   | $G=42$   |  |
| $B = 44$ | $B=36$   | $B=30$   |  |

**Gambar 3.4** Matriks Nilai Citra Warna

Setelah matriks nilai citra warna diketahui, maka langkah selanjutnya merubah matriks nilai citra warna menjadi citra grayscale. Berikut contoh penyelesaian perhitungan pada matriks nilai citra referensi (x1.y1) dan citra baru  $(x1,y2)$ .

$$
\frac{10+12+120}{3} = 48 \quad \text{dan} \quad \frac{60+12+60}{3} = 66
$$

Berikut matriks nilai yang diperoleh dari perhitungan nilai kanal pada citra referensi dan citra baru.

| 48 | 58 | 51 |
|----|----|----|
| 21 | 48 | 54 |
| 41 | 48 | 34 |

**Gambar 3.5** Matriks Nilai Hasil Perhitungan

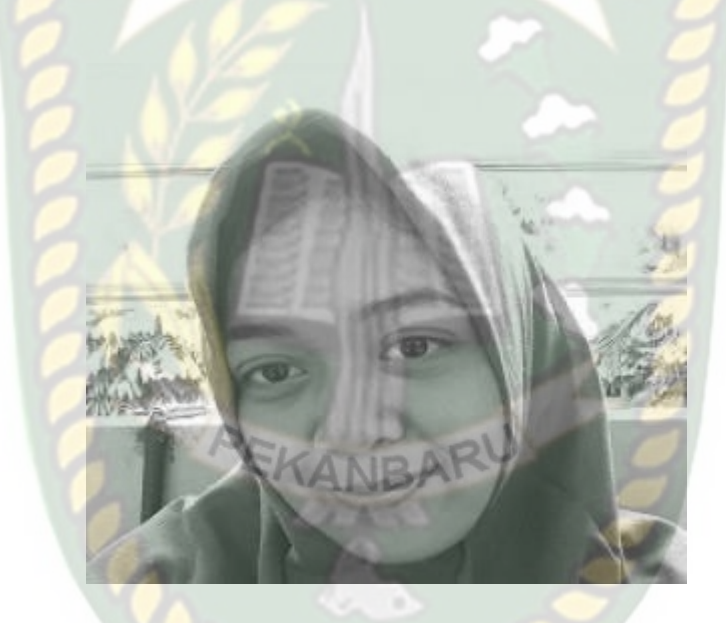

**Gambar 3.6** Matriks Nilai Hasil Perhitungan

## **3.2.3** *Threshold*

Pada tahap ini sistem melakukan proses perubahan citra *grayscale* yang sudah ditingkatkan kualitasnya (perbaikan) menjadi citra hitam putih (citra biner). Berikut contoh penyelesaian perhitungan matriks nilai citra referensi dan citra baru.

Pada Matriks Nilai Citra Referensi :

Nilai terbesar dari citra grayscale ditambah dengan nilai terkecil dibagi 2 maka akan mendapatkan batas ambang atau *threshold*.

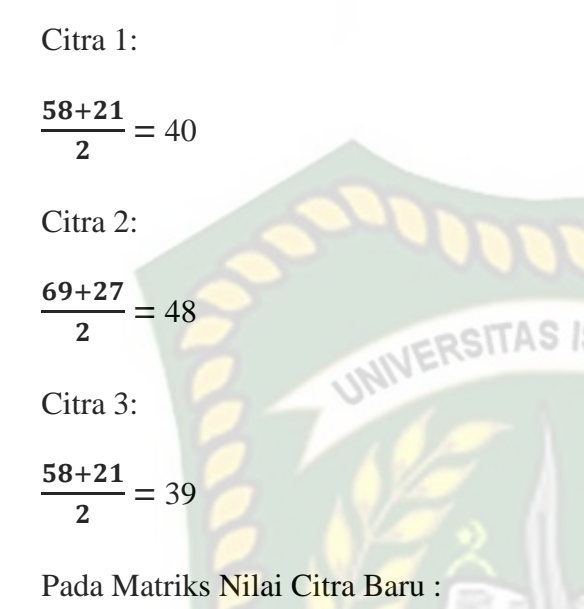

$$
\frac{54+31}{2}=43
$$

Bila nilai threshold pada kedua citra sudah diketahui, maka dilakukan tahap selanjutnya untuk mendapatkan matriks nilai citra biner. Berikut contoh penyelesaian matriks nilai pada citra referensi dan citra. Penyelesaian pada matriks nilai citra referensi citra 1 :

$$
f(x,y) = \begin{cases} 255, jika f(x,y) \ge 40 \\ 0, jika f(x,y) < 40 \end{cases}
$$

Penyelesaian pada matriks nilai citra referensi citra 2 :

 $f(x,y) = \{$  $\overline{c}$  $\boldsymbol{0}$ 

Penyelesaian pada matriks nilai citra referensi citra 3 :

$$
f(x,y) = \begin{cases} 255, jika f(x,y) \ge 39 \\ 0, jika f(x,y) < 39 \end{cases}
$$

Penyelesaian pada matriks nilai citra baru :

$$
f(x,y) = \begin{cases} 255, jika f(x, y) \ge 43 \\ 0, jika f(x, y) < 43 \end{cases}
$$

Maka diperoleh matriks nilai citra biner berikut :

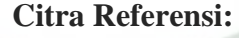

| 255       | 255 | 255 |
|-----------|-----|-----|
| $\bigcap$ | 255 | 255 |
| 255       | 255 | 255 |

**Gambar 3.7** Matriks Nilai Hasil Perhitungan Citra Biner

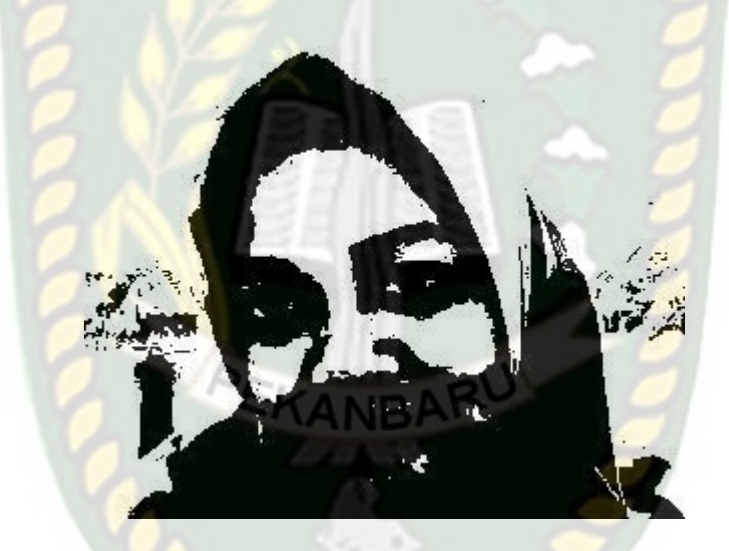

**Gambar 3.8** Matriks Nilai Citra Biner

#### **3.2.4** *Eigenface*

Pada tahap ini sistem melakukan pendeteksian wajah. Aplikasi akan membaca wajah dan mencocokan dengan citra wajah sample agar diketahui bahwa benar mahasiswa tersebut yang mengikuti ujian. Berikut tahapan proses yang akan dilakukan dalam *eigenface* :

#### **1. Penyusunan** *flatvector*

Selanjutnya adalah menyusun seluruh training image menjadi suatu matrikstunggal. Misalnya image yang disimpan berukuran H x W piksel danjumlahnya N buah, maka akan dimiliki vector ciri dengan dimensi N x (W xH). Misalnya dalam training image terdapat 3 image dengan ukuran 3 x 4piksel maka kita akan mempunyai eigenvector ukuran 3 x 9. Pada proses flatvektor agar lebih mudah dalam perhitungan nilai biner threshold yang bernilai 255 diganti menjadi 1. Sehingga Ilustrasinyasebagai berikut.

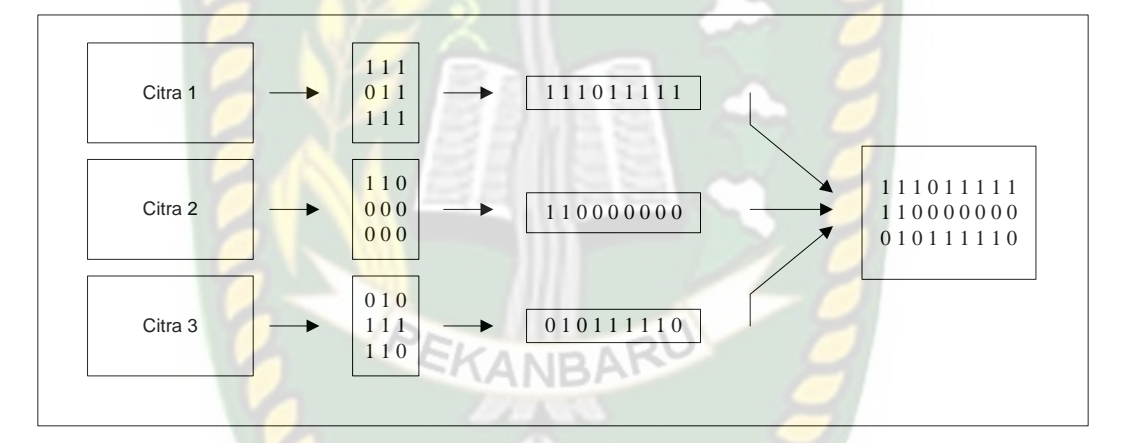

**Gambar 3.9** Penyusunan *Flatvector*

#### **2. Perhitungan Rataan Fletvektor**

Dari vector ciri yang telah diperoleh, jumlahkan seluruh barisnya sehingga diperoleh matriks berukuran 1 x (W x H). Setelah itu bagi matriks tersebutdengan jumlah image N untuk mendapatkan nilai rata-rata vector ciri :

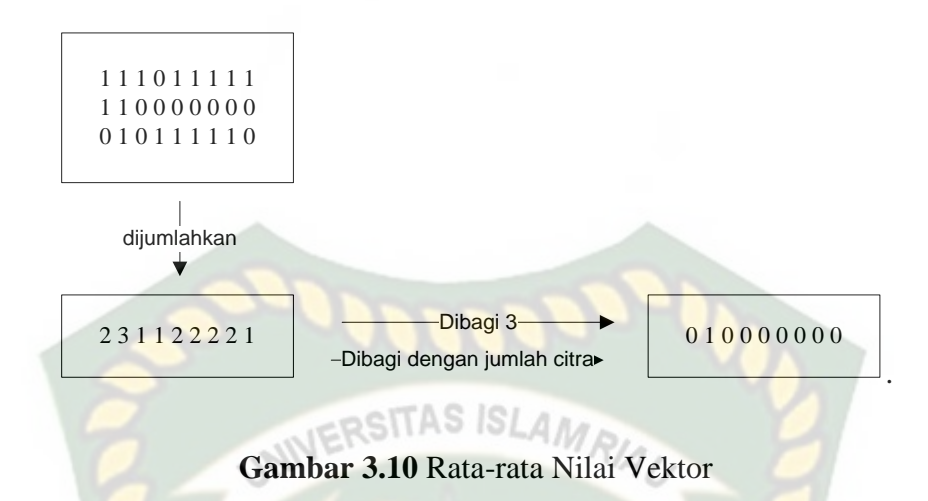

## **3. Mengitung eigenface mencari nilai terkecil dari citra baru**

Cari distance minimum antara image test dan image hasil training. Bandingkan nilai euclidean distance minimum dari image yang di-capture dengan image yang sudah ada di database. euclidean distance itu angka pixel dari hasil flatvektor, angka tersebut digunakan untuk mencari jarak terdekat antara gambar uji dan training. Setelah nilai eigenface untuk image test diperoleh maka kita bisa melakukan identifikasi dengan menentukan jarak (distance) terpendek dengan eigenface dari eigen vector training image. Caranya dengan menentukan nilai absolute dari pengurangan baris i pada matriks eigenface training image dengan eigenface dari testface,kemudian jumlahkan elemen-elemen penyusun vektor yang dihasilkan dari pengurangan tadi dan ditemukan jarak d indeks i. Lakukan untuk semua baris. Cari nilai d yang paling kecil.

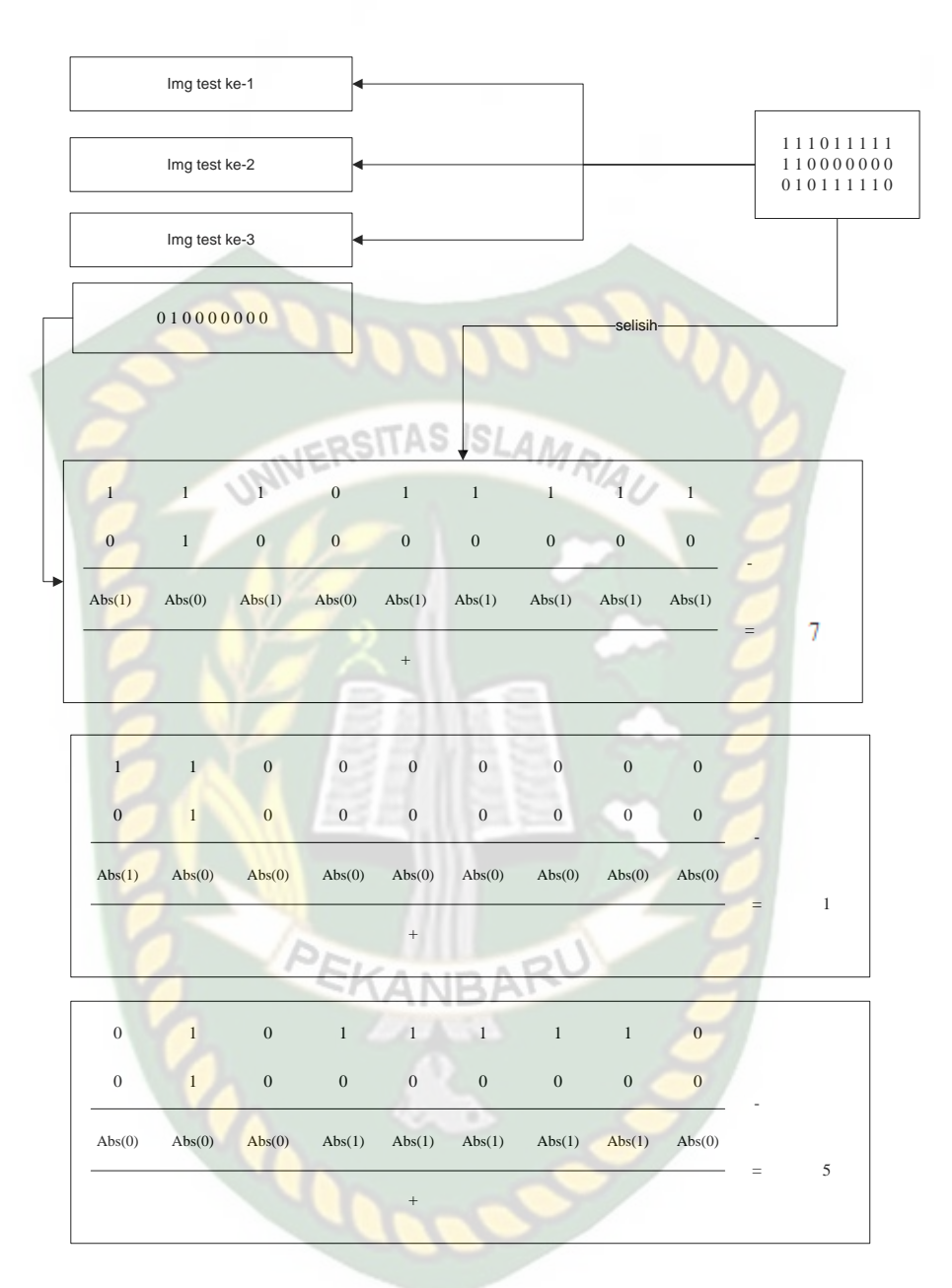

**Gambar 3.11** Perhitungan Eigenface

### **3.3 Pengembangan Sistem**

Dalam penelitian ini akan dirancang sebuah aplikasi akan membantu pengawas dalam mengidentifikasi peserta ujian agar tidak adanya joki mahasiswa, bisa dilihat pada gambar 3.5.

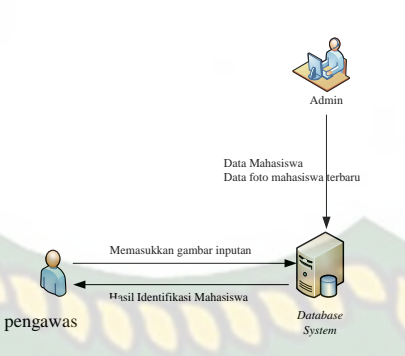

**Gambar 3.12** Pengembangan Sistem

Dari gambar 3.11 dijelaskan bahwa Sebelum aplikasi mengenai pengenalan wajah mahasiswa melalui foto yang diambil dibangun, maka harus mengetahui proses yang akan berjalan. Pada proses yang berjalan di aplikasi. Pemakai aplikasi akan melakukan pengambilan foto pada wajah mahasiswa. Kemudian proses kedua aplikasi akan memproses menggunakan pengolahan citra digital dan aplikasi akan menunjukan data foto apakah mahasiswa terdaftar atau tidak.Pada proses ini sebelumnya admin atau pembuatan aplikasi terlebih dahulu memasukan data foto terbaru dari mahasiswa dan informasi lengkapnya kedalam aplikasi agar dapat diketahui.

#### **3.4 Perancangan Sistem**

Pada tahap ini akan dijelaskan hal yang berhubungan dengan perancangan sistem yang akan dibuat :

#### **3.4.1 Arsitektur Sistem**

Tahapan ini menentukan apa saja yang dibutuhkan oleh sistem dan metode yang akan digunakan dalam pengolahan citra. Seperti menghubungkan *database* dengan *source* sistem dan membuat desain antarmuka.

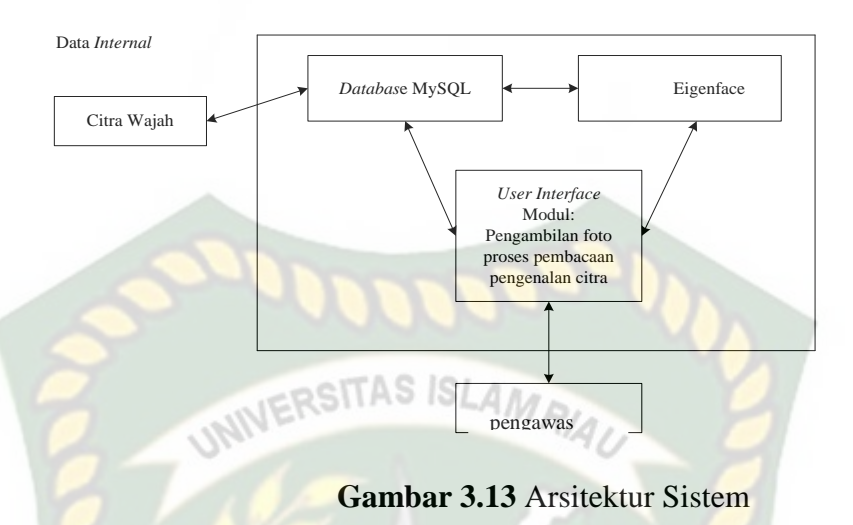

Dalam mendesain atau merancang perangkat lunak termasuk didalamnya adalah model *management*dengan menggunakan metode *Eigenface*. Data internal yang digunakan yaitu data citra foto mahasiswa yang disimpan dalam *database* MySql. *User interface* berupa proses memasukan data foto terbaru mahasiswa, proses memasukan informasi lengkap mahasiswa, dan proses menampilkan hasil.

## **3.4.2 Diagram Konteks**

Diagram konteks (*Context Diagram*) digunakan untuk menggambarkan hubungan input dan *output* antara sistem dengan entitas luar, suatu diagram konteks selalu memiliki satu proses yang mewakili seluruh sistem. Sistem ini memiliki dua buah eksternal *entity*yaitu admin dan pengawas.

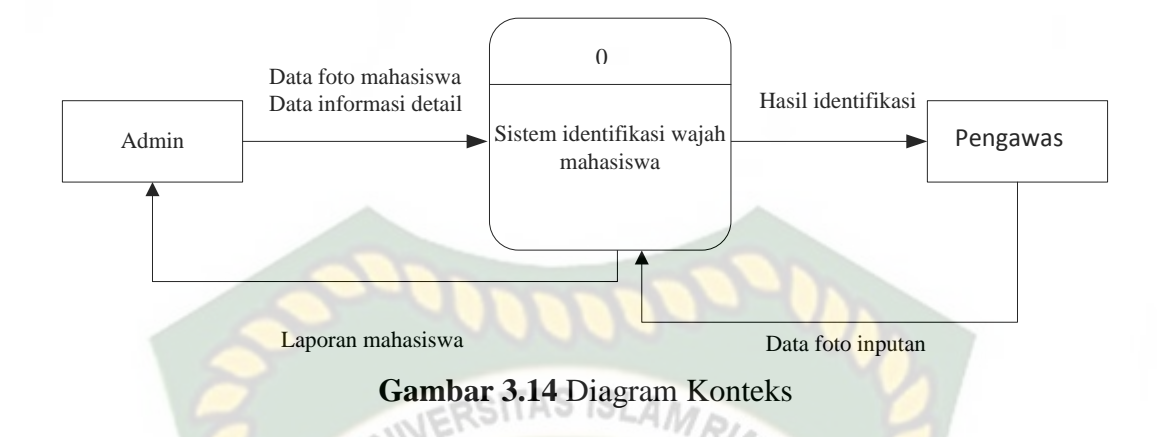

## **3.4.3** *Hirarchy Chart*

*Hirarchy chart* merupakan gambaran subsistem yang menjelaskan prosesproses yang terdapat dalam sistem utama dimana semua subsistem yang berada dalam ruang lingkup sistem utama saling berhubungan satu dan lainnya yang membedakan adalah pada level prosesnya. *Hirarchy chart* sistem yang akan dibangun bisa dilihat pada gambar 3.14.

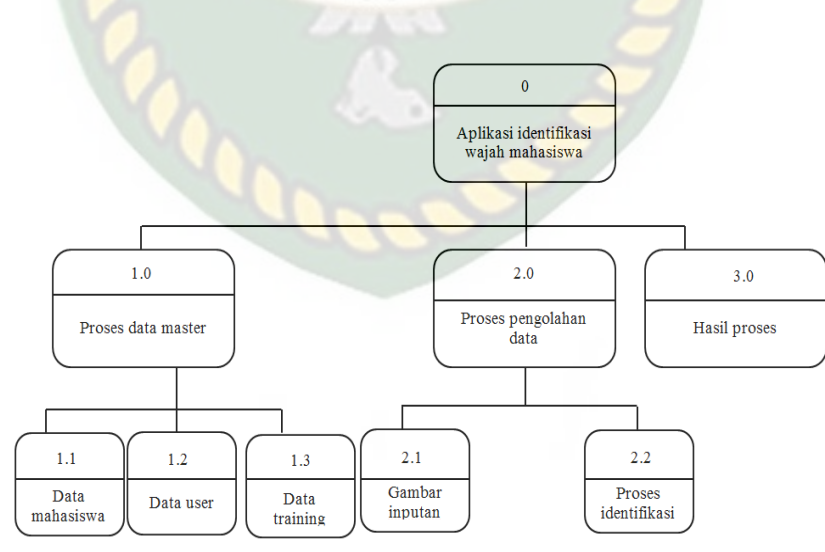

**Gambar 3.15** *Hirarchy Chart*

#### **3.4.4 Data** *Flow* **Diagram (DFD)**

Data *flow* diagram (DFD) akan menjelaskan alur sistem, DFD ini juga akan menggambarkan secara visual bagaimana data tersebut mengalir, pada aplikasi pengenalan identifikasi mahasiwa dalam mengikuti ujian ini terdapat beberapa level proses yaitu :

# **3.4.4.1 DFD Level 0**

# Bisa dilihat pada gambar 3.15 proses pengolahan data master bertugas mengelola data mahasiswa, data training. Data data mahasiswa, data training yang diinputkan oleh admin kemudian disimpan pada *data store*. Sedangkan data inputan masukan pengambilan foto mahasiswa akan dilakukan oleh pengawas untuk mencocokan dengan data training*.* Selanjutnya dari *data store* data training dan data inputan foto mahasiswa akan diproses dengan metode *Eigenface*. Hasil proses tersebut merupakan hasil yang menunjukan mahasiswa benar atau tidak.

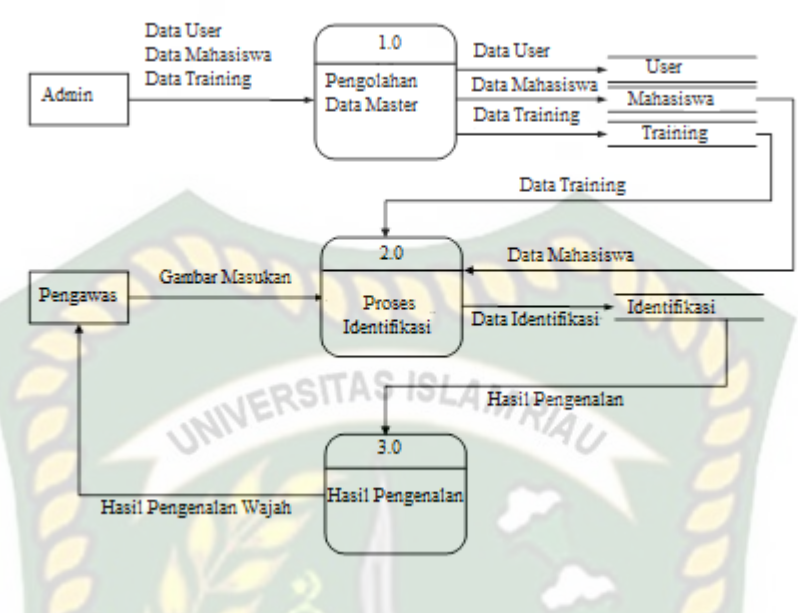

**Gambar 3.16** DFD Level 0

## **3.4.4.2 DFD Level 1 Proses 1**

Pada proses pengelolaan data dibagi dalam 3 proses yaitu mengelola mengelola data user, data mahasiswa, dan data training yang akan dikelola oleh admin, bisa dilihat pada gambar 3.17.

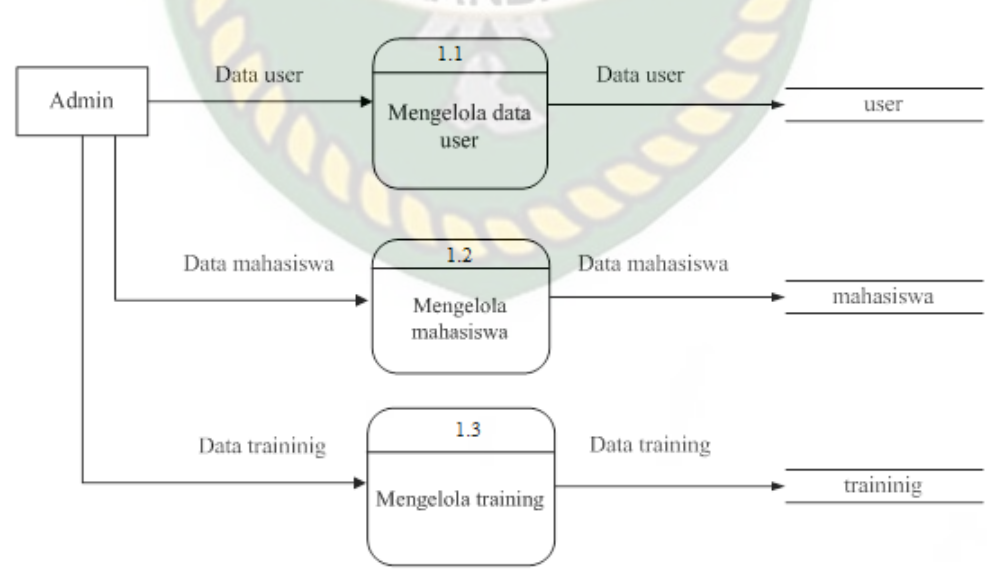

**Gambar 3.17** DFD Level 1 Proses 1

#### **3.4.4.3 DFD Level 1 Proses 2**

Pada gambar 3.18 dijelaskan pemakai menginputkan foto. Data foto akan di proses pada pemrosesan tahap kedua yaitu mulai dari tahap pengambilan foto hiingga tahap pengenalan wajah mahasiswa pada data gambar yang dimasukan.

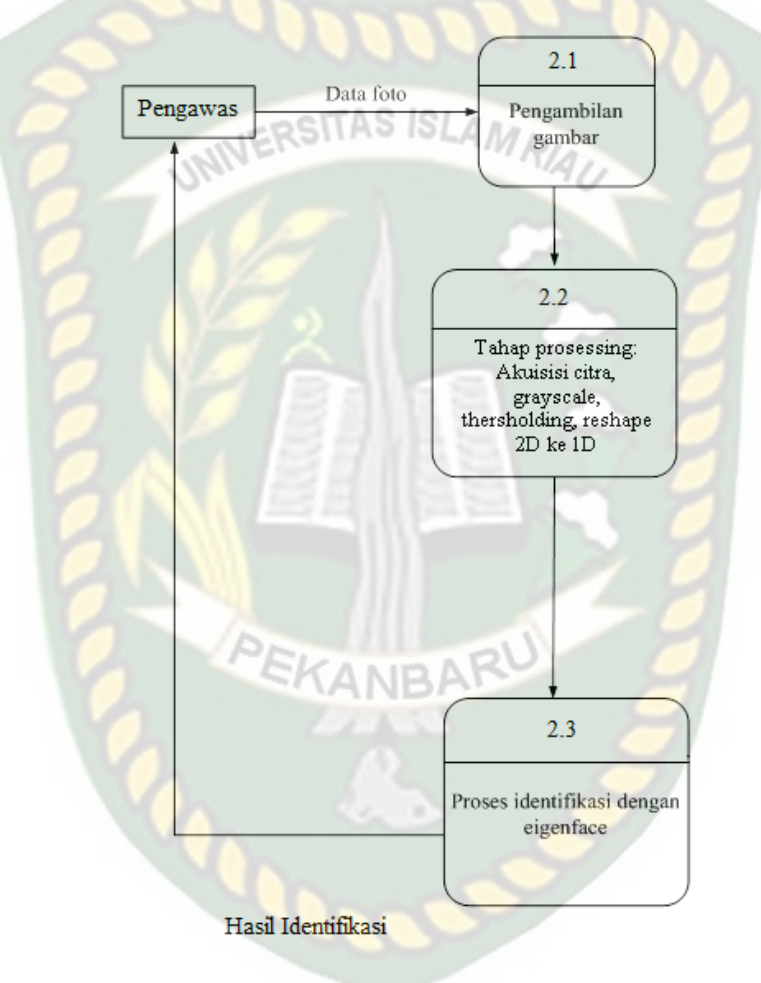

**Gambar 3.18** DFD Level 1 Proses 2

## **3.4.5 Desain Input**

Desain input pada sistem pendeteksian wajah ini terdiri dari:

1. Rekam Mahasiswa

Fungsi : Mengelola data mahasiswa

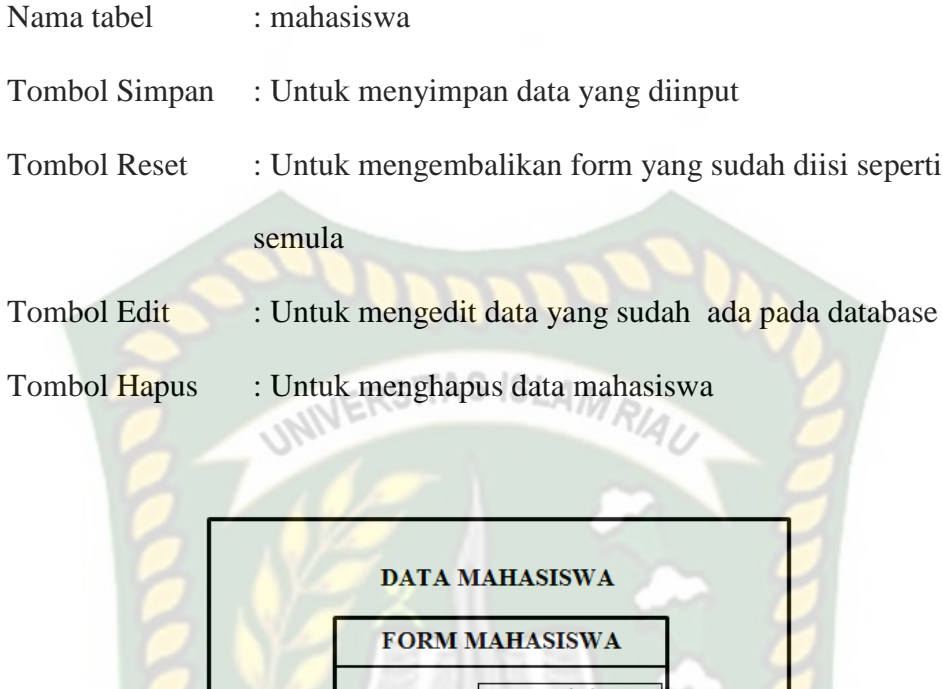

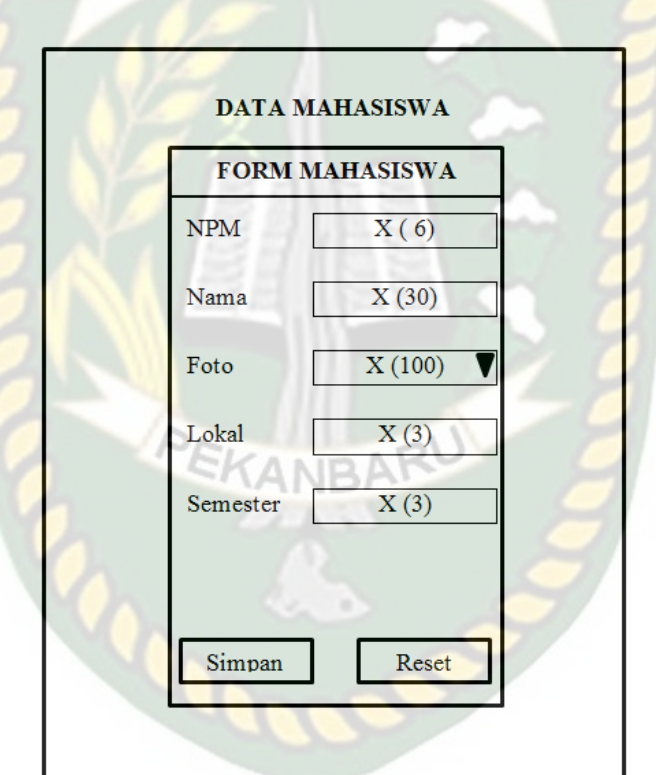

**Gambar 3.19** Rekam Mahasiswa

# **3.4.6 Perancangan** *Database*

# **3.4.6.1** *Entity Relationship* **Diagram (ERD)**

ERD merupakan tampilan dari hubungan antar entitas yang ada pada *database*.

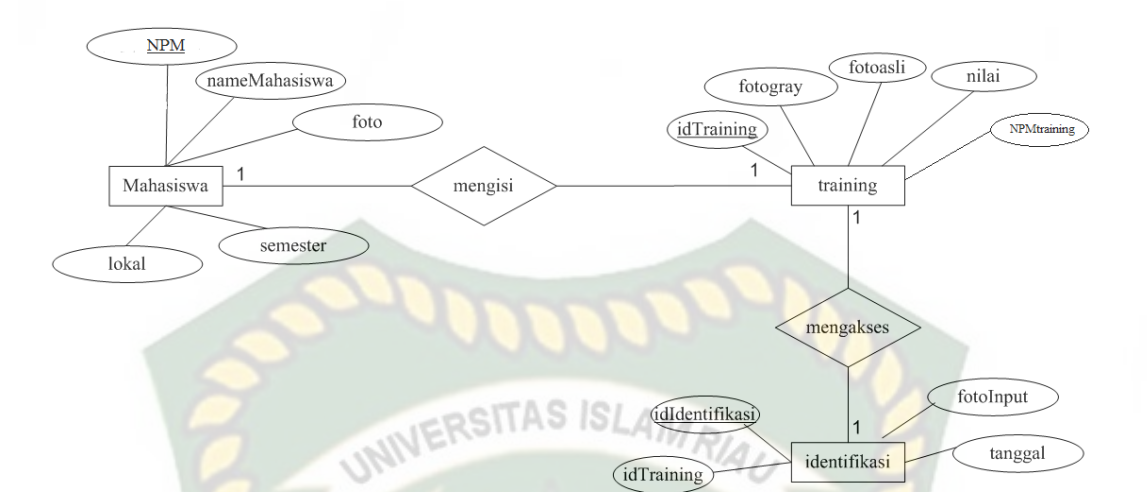

# **Gambar 3.20** *Entity Relationship* Diagram (ERD)

*dTraining* 

# **3.4.6.2 Desain** *Database*

1. Tabel Kriteria

Nama *Database* : db\_mahasiswa

Nama Tabel : mahasiswa

# **Tabel 3.1** Tabel mahasiswa

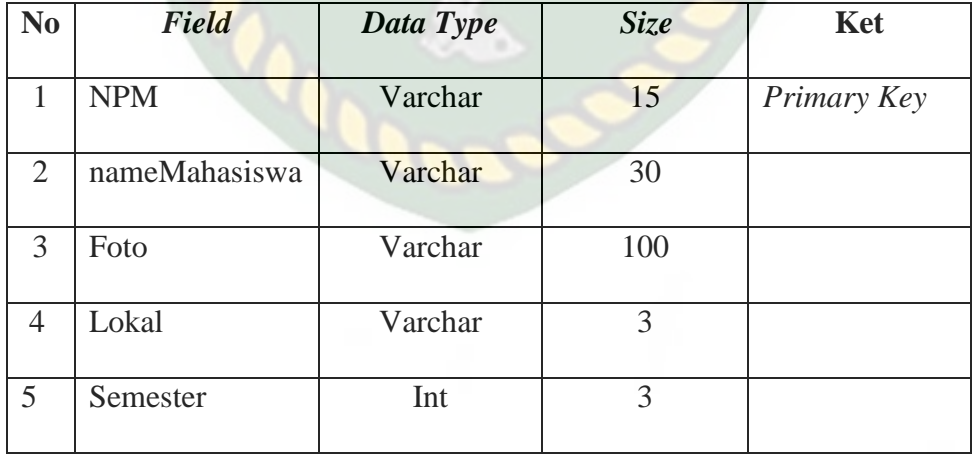

# 2. Tabel Nilai Training

Nama *Database* : db\_mahasiswa

Nama Tabel : training

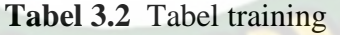

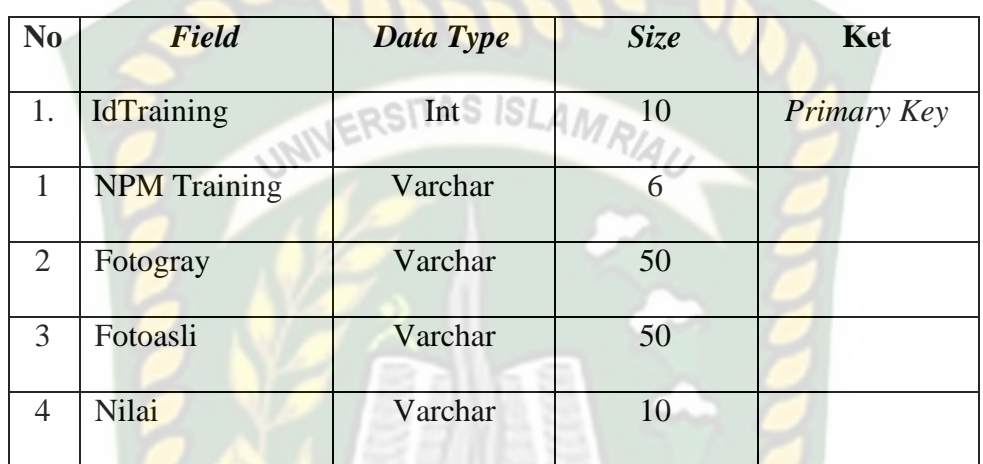

# 3. Tabel training

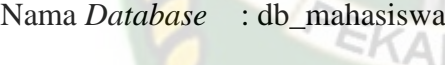

Nama Tabel : identifikasi

**Tabel 3.3** Tabel identifikasi

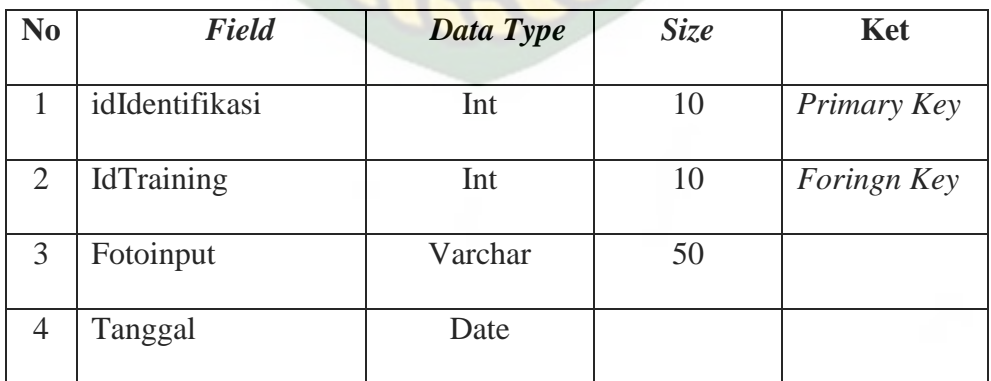

#### **3.4.7 Perancangan Antar muka**

## **3.4.7.1 Struktur Menu Antar Muka Program**

Perancangan Antar muka sistem pengenalan wajah mahasiswa dapat digambarkan dengan struktur menu seperti gambar 3.20.

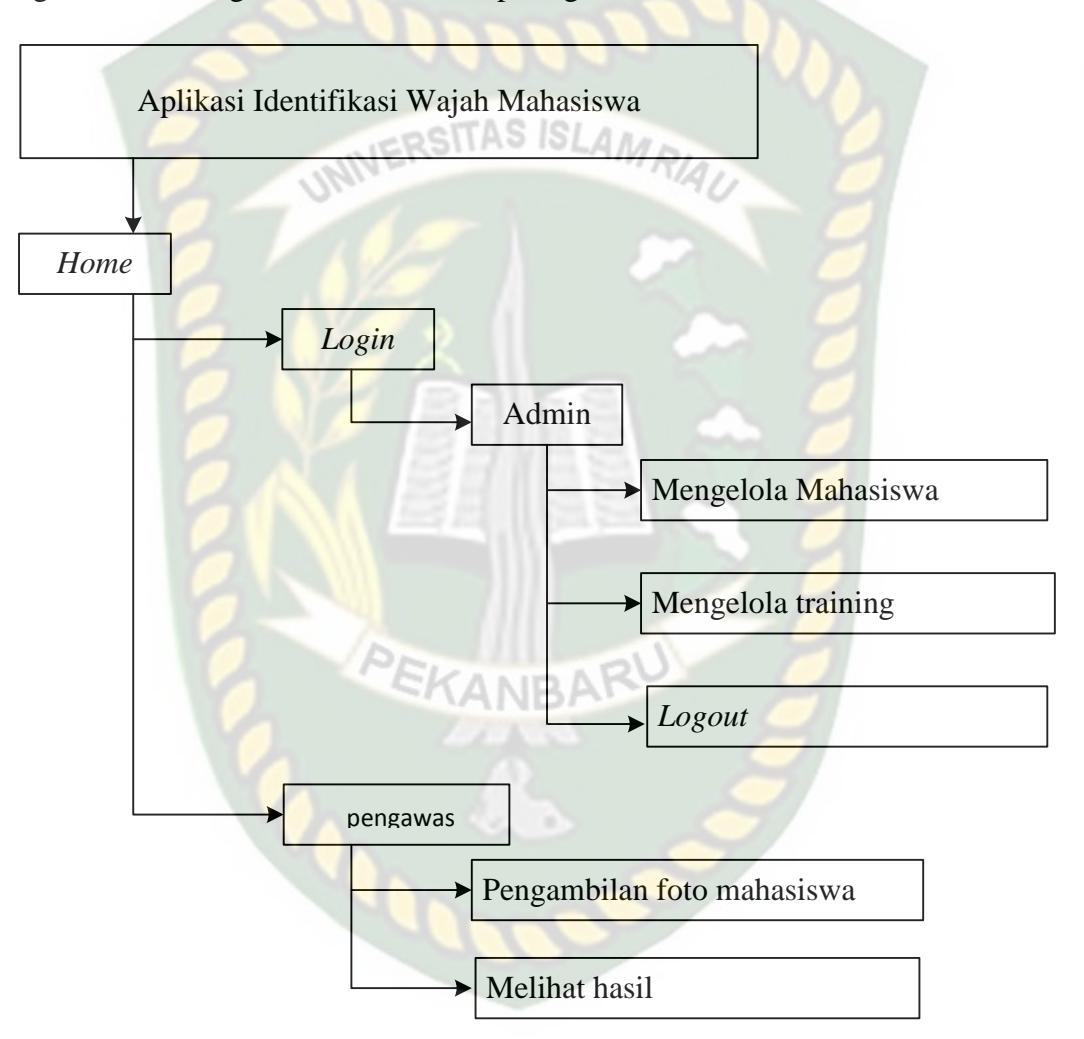

**Gambar 3.21** Struktur Menu Program

Pada gambar 3.21 menampilkan menu-menu yang terdapat pada aplikasi identifikasi wajah mahasiswa dengan rincian penjelasan sebagai berikut:

#### 1. Bagi Admin

Admin melakukan *login* terlebih dahulu untuk dapat mengelola dan data training.

a Mengelola Mahasiswa

Menu ini berfungsi untuk admin melakukan penambahan, edit, dan hapus mahasiswa. mahasiswa.<br>b Mengelola Data Training

Menu ini berfungsi untuk admin melakukan penambahan, edit, dan hapus data training.

2. Bagi Pengawas

Pengawas tidak perlu melakukan *login* seperti admin.Pengawasdapat langsung memilih menu yang ada di *home* yaitu menu pengenalan wajah dan melihat hasil pengenalan wajah mahasiswa.

a. Pengenalan Mahasiswa

Menu ini berfungsi untuk melakukan pengenalan wajah mahasiswa dengan menginputkan data foto mahasiswa.

b. Hasil Pengenalan

Menu ini adalah untuk melihat hasil pengenalan mahasiswa.

#### **3.4.8 Desain Logika Program**

Dalam merancang sebuah sistem, pengembangan alur adalah hal yang sangat penting dalam memahami proses dari sebuah sistem. Pada tahap ini akan digambarkan alur proses dalam pengenalan wajah mahasiswa dalam bentuk *Flowchart*.

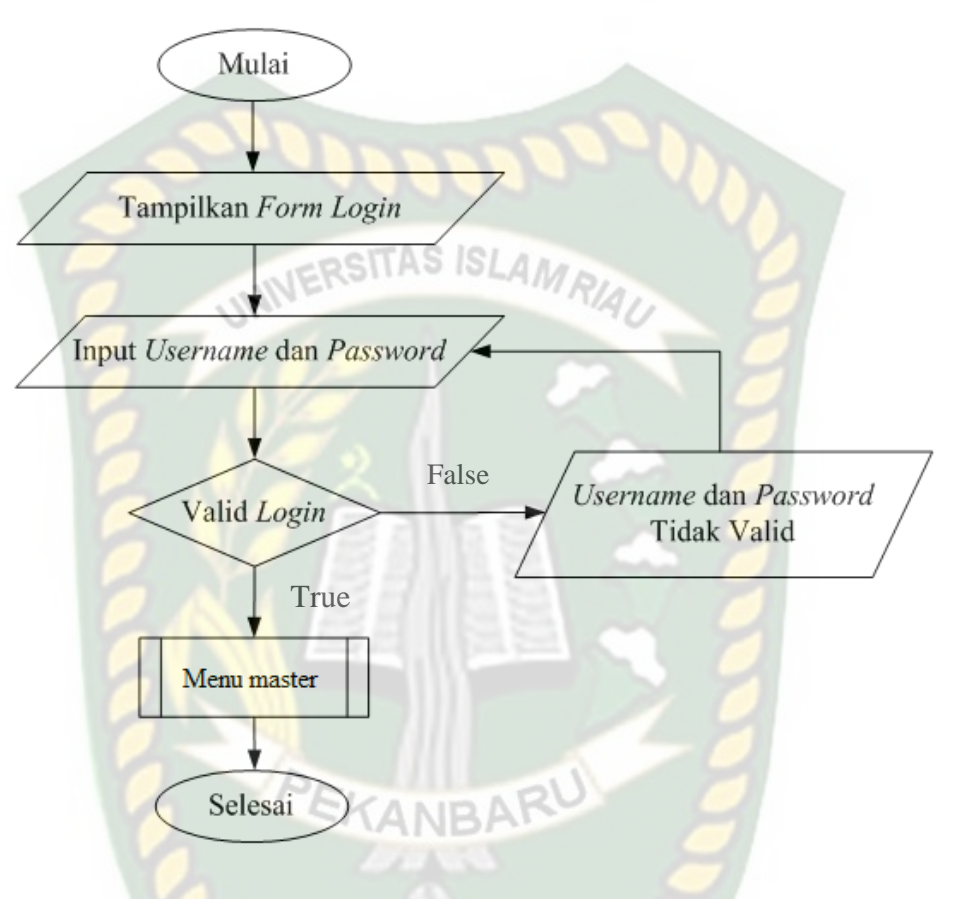

**Gambar 3.22** *Flowchart Login*

Ketika sistem pertama kali dijalankan akan menampilkan halaman utama dan pada halaman utama akan muncul menu *login*, *home*, mahasiswa, training, dan *about*. Ketika admin ingin menjalankan sistem admin harus melakukan *login*  terlebih dahulu dan akan menampilkan form *login* seperti gambar 3.20. Ketika *login* berhasil maka akan diarahkan ke menu master untuk mengelola mahasiswa, mengelola training bisa dilihat pada gambar 3.22.

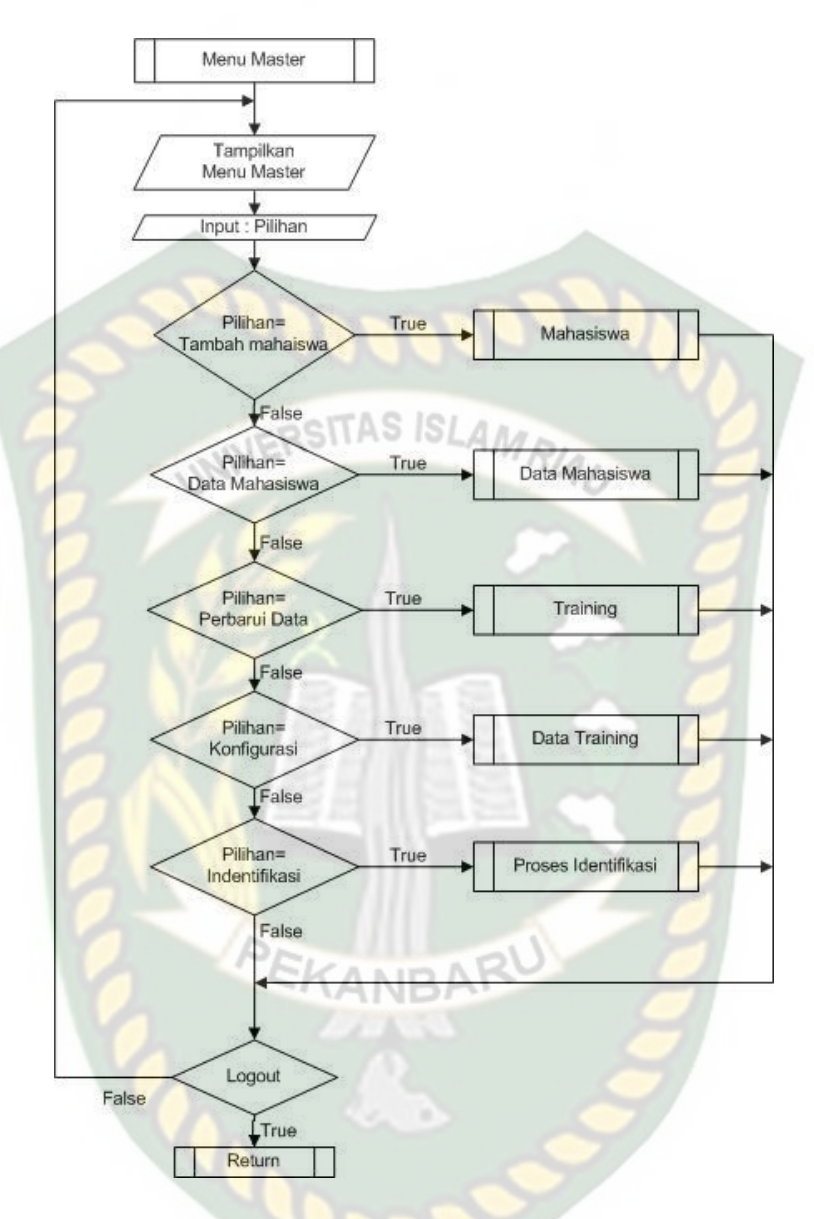

**Gambar 3.23** *Flowchart* Menu Master

Pada rancangan gambar 3.23 setelah admin login selanjutnya dilakukan proses pemilihan menu yang terdiri dari menu mahasiswa dan menu training. Apabila memilih menu mahasiswa maka sistem mengeluarkan pengolahan data mahasiswa dan apabila memilih menu training maka akan keluar menu kelola data training.